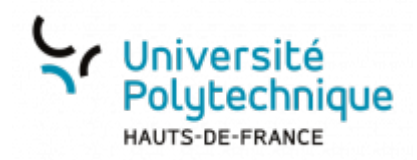

## **d. Associer un signal à l'intervention d'un participant dans la discussion publique**

Il est possible de paramétrer BBB pour qu'il joue une notification sonore et/ou un pop-up.

**Cependant**, l'application ne lancera cette fonction que si le chat est caché (vous êtes sur une autre fenêtre, le partage est en plein écran…)

•Cliquez en haut à droite sur l'icône **Options et sélectionnez Paramètres** 

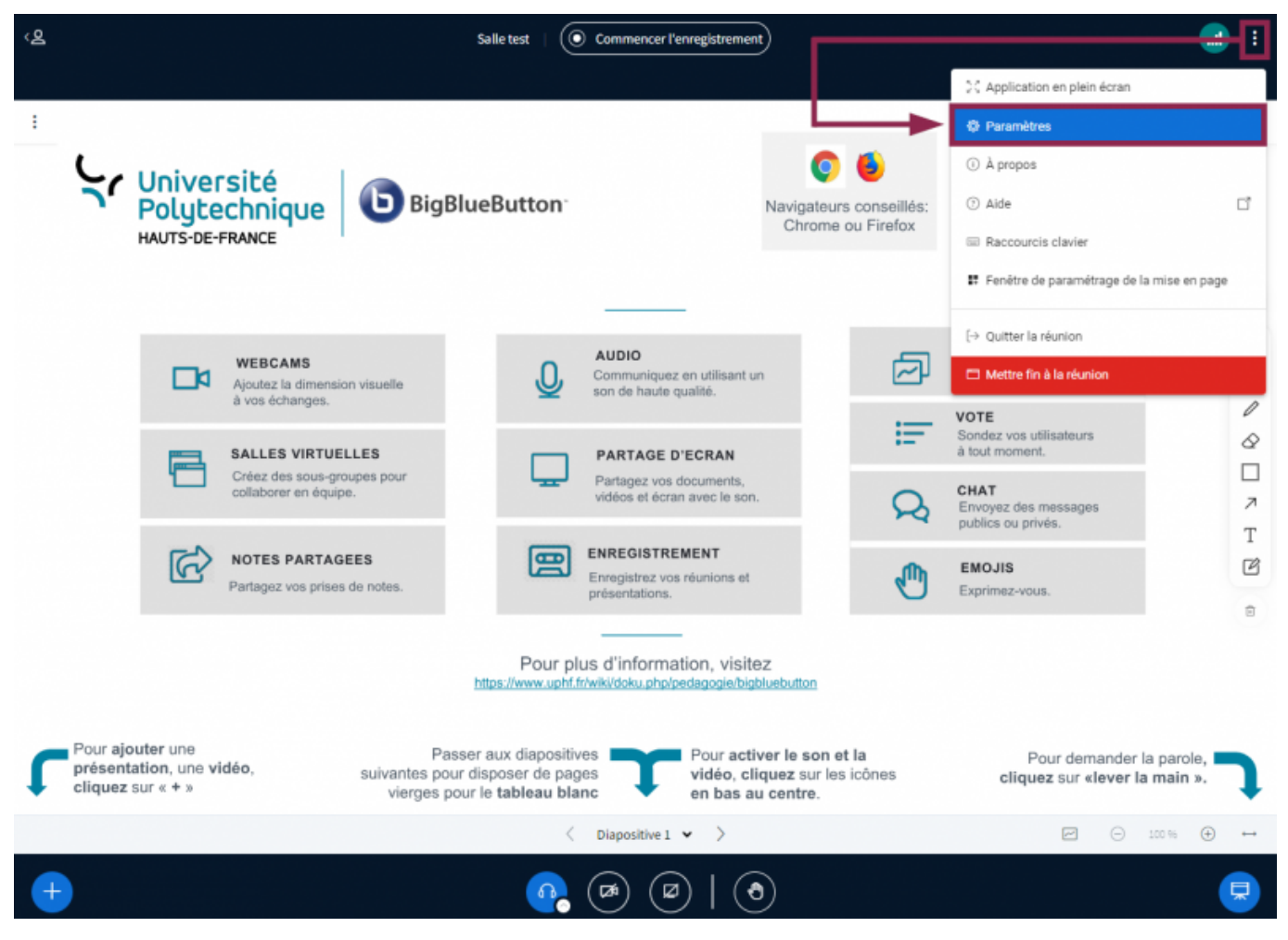

Dans le volet de gauche, cliquez sur **Notifications**

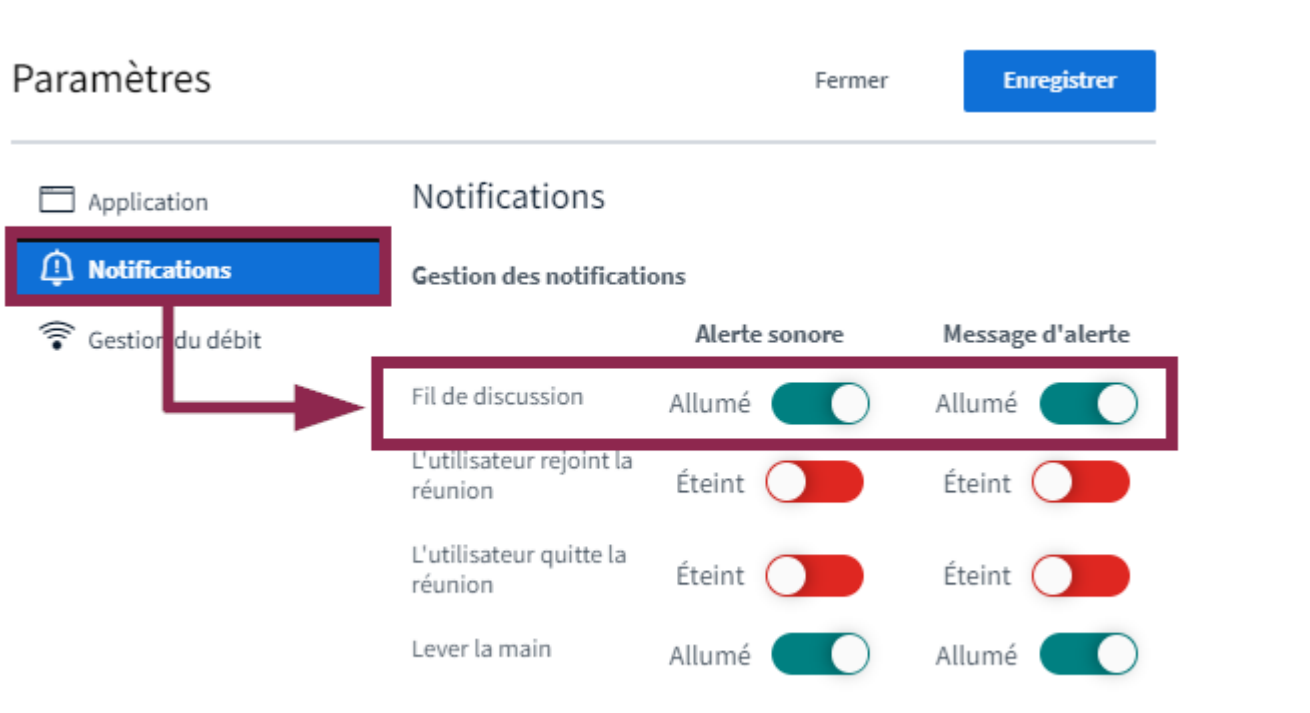

outlis:enseignement:bbb:ii. gerer une session:3.gerer les interactions des participants:d.associer un signal lorsqu un participant intervient dans la discussion publique https://www.uphf.fr/wiki/doku.php/outlis/enseignemen

- Cliquez sur les boutons interrupteurs en face de **Fil de Discussion** pour activer ou désactiver le signal sonore et le pop-up
- Cliquez sur le bouton **Enregistrer** en haut de la fenêtre

Last update: 2024/02/28 17:25

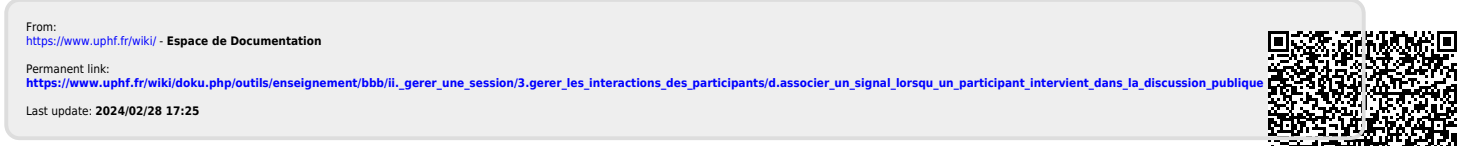